## **Using the application program**

## Application program:

Product family: Lighting Product type: Gateways<br>
Manufacturer: IPAS Manufacturer:

Program name: 3927-DaliControlSC64-01-0120

#### suitable for:

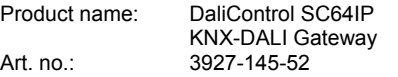

### **Function description**

The DaliControl SC64IP brings together the cross-functional KNX installation bus and the lighting control specific DALI-Bus.

Lights with cost-effective digital DALI ECGs can therefore be integrated into an overall KNX architecture and operated via the multitude of existing KNX devices.

The DaliControl SC64IP serves both as DALI-Master and power supply for up to 64 connected ECGs.

The ECGs can be switched, dimmed or set to a defined value in up to 16 groups per Gateway. The current lighting value or error status of each group (lamp, ECG error status within the group) can be exported to e.g. a visualisation via KNX.

In addition to the group control, the SC64IP also enables the individual control of up to 64 ECGs. In the latter case, one object is available per ECG. A parameter determines whether the individual ECG is to be switched, dimmed or set to a defined value.

An error status object is available for each ECG. This makes it possible to locate exactly lamp and ECG errors. Full control of all connected ECGs via Broadcast (no DALI commissioning is necessary in this case) is also possible via three objects.

In addition, the individual groups can be used to program and load up to 16 light scenes. The scene control is performed via a 1Byte object.

Using the SC64IP, the DALI can be commissioned (assignment of DALI ECGs to the various groups and changes in configuration) in three different ways.

### 1. Commissioning via the device

The DALI can be commissioned entirely on the device by using the integrated display and programming buttons without KNX and previous ETS programming. Commissioning on the device is particularly recommended for DALI installations performed by an electrician and where the ETS is programmed subsequently by a system integrator.

### 2. Commissioning via the **DaliControl Service and Commissioning Wizard**

In addition, an easy-to-use and free commissioning tool is available. Using this tool, the DALI can be commissioned via an interface connected to the KNX-Bus (RS-232, USB, IP). This method is particularly recommended for installations where the Gateways are located separately from the lights or where the lights are not visible to the Gateways. Using this tool enables the identification of the lights locally at the place of installation.

### 3. Commissioning via integrated web server

In addition to the KNX and DALI interface, the DaliControl SC64IP also has an RJ-45 interface, which makes it possible to connect the device with an existing IP network. The integrated web server ensures easy DALI commissioning via any web browser. The IP address, which will have been programmed with ETS or assigned by a DHCP server, is entered in a browser. Web access is also possible via WLAN. The commissioning website is designed in such a way that the display is possible on a portable PDA. This gives the commissioning technician the opportunity to move around the installation freely

In addition, two binary inputs are available on the device. Via simple pushbuttons, which are connected to the device, switch functions can be performed directly. The pushbutton function is available without an existing KNX Bus and is particularly advantageous for the installation phase (construction site operation).

As an REG device (6TE) the DaliControl SC64IP is suitable for DIN Rail mounting in standard sub-distributions. Connection to the bus is via a standard bus coupler. The DALI, power supply and pushbuttons are connected using screw connectors.

The application program 3927-DaliControlSC64-01-0120 is available to operate the device.

### **Communication objects**

A maximum of 252 communication objects is available for communication of the device via the KNX. The objects are, in parts, displayed or hidden, depending on how the parameters are set. The communication objects can be connected to 255 group addresses via 255 associations.

5 objects are assigned to each of the 16 DALI groups. The objects for group 1 are:

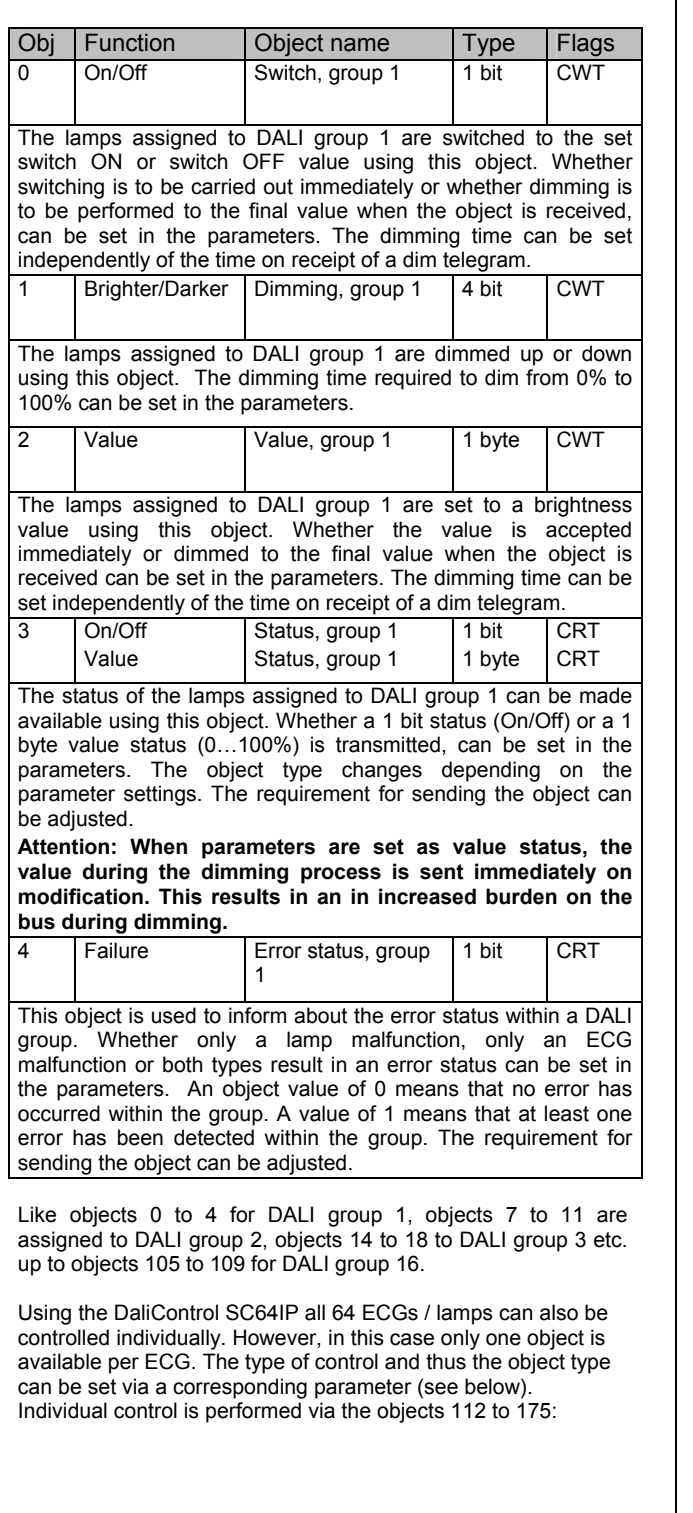

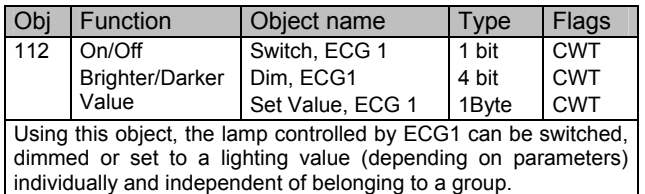

**Attention: Inconsistency between the actual set lighting value of a lamp and the status value of the group can occur when both individual control and group assignment of ECGs are used. We therefore recommend that when using individual control you do not assign the corresponding ECG to a group or use it via group control. This is the only way to avoid erroneous status reports.** 

Like object 112 for ECG 1, objects 113 to 175 are used for ECGs  $2$  to 64.

The DaliControl SC64IP offers the possibility to make the error status of each connected ECG available individually via one communication object on the KNX Bus. Objects 176 to 239 are used for this purpose.

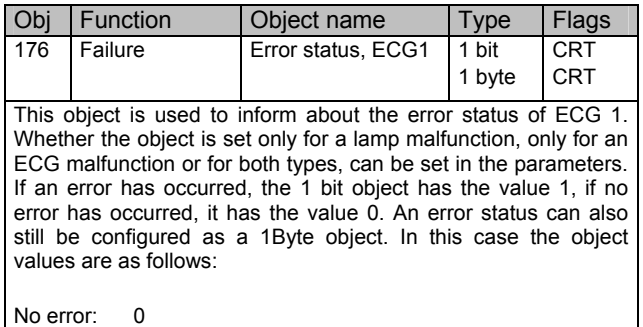

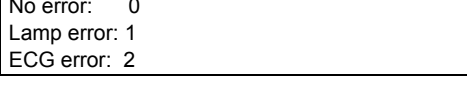

Like object 176 for ECG 1, objects 177 to 239 are used for ECGs  $2$  to 64.

In addition to group and individual control, the application can also be used for the complete control of all ECGs. Communication in this case is via DALI Broadcast telegrams and no new installation of the DALI is required. For complete control, use objects 240 to 242.

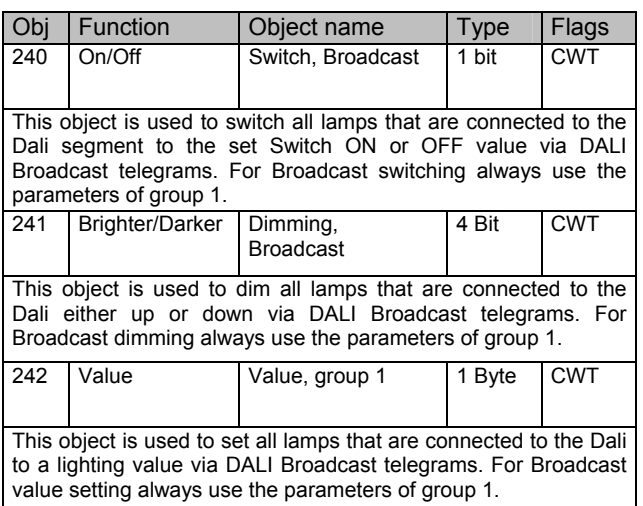

By using objects 243 and 244, the signal of the potential-free pushbutton can also be made available to the KNX. The pushbutton function is set on the device itself via the operating menu (see Operating and Assembly Manual). It is important to remember that even when the pushbutton is configured as a dim button for Dali groups, only the switch object (short key press) is available for the KNX. If the parameters of the pushbutton are set to call up a Dali scene, the corresponding object has no function.

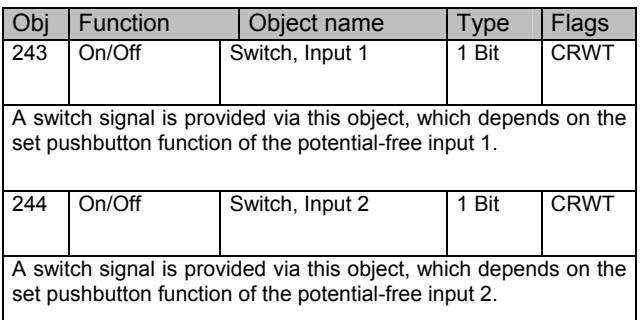

Objects 245 to 248 are used to inform about the status of errors within the entire Dali segment. Objects are sent whenever there is a change. However, they can also be requested. The following error objects for the entire segment are available:

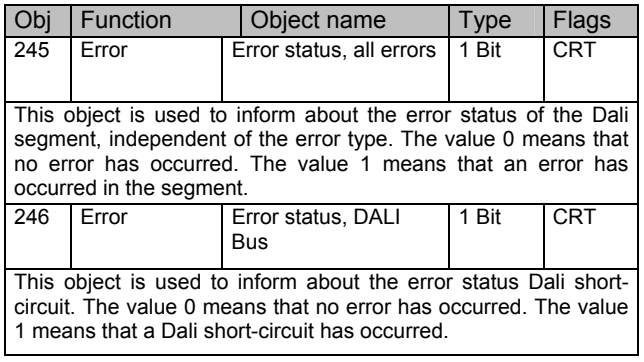

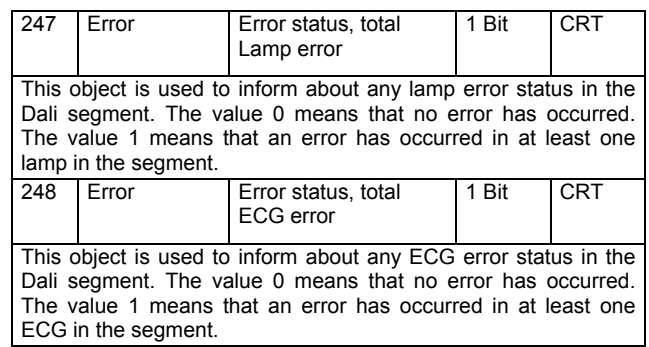

Object 252 is required to program and call up set lighting scenes. Please remember that individual Dali groups are assigned to the different scenes on the device itself by using the operating menu (see Operating and Assembly Manual).

**Attention: Lighting values of scenes are saved on the ECGs during programming. Please remember therefore to ensure that all ECGs are connected and ready for use during programming. If a scene is programmed and the required ECG is not connected, there can be inconsistencies between the actual set value and the status reported by the Gateway.**

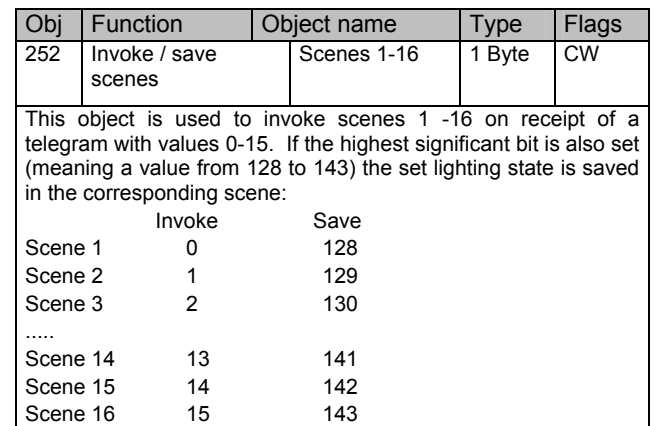

## **Parameters**

For the purpose of clarity, the parameters are spread over several pages. The following parameters are available:

### **General** page:

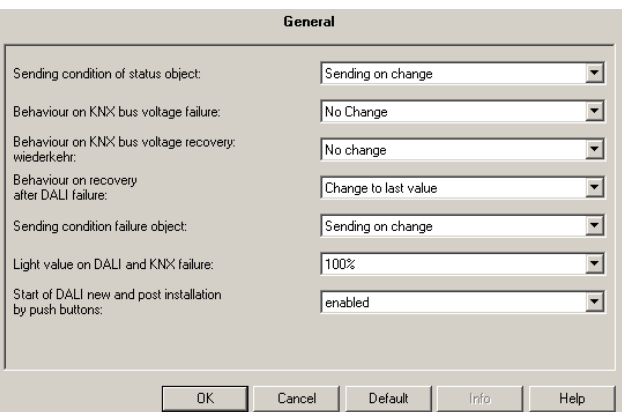

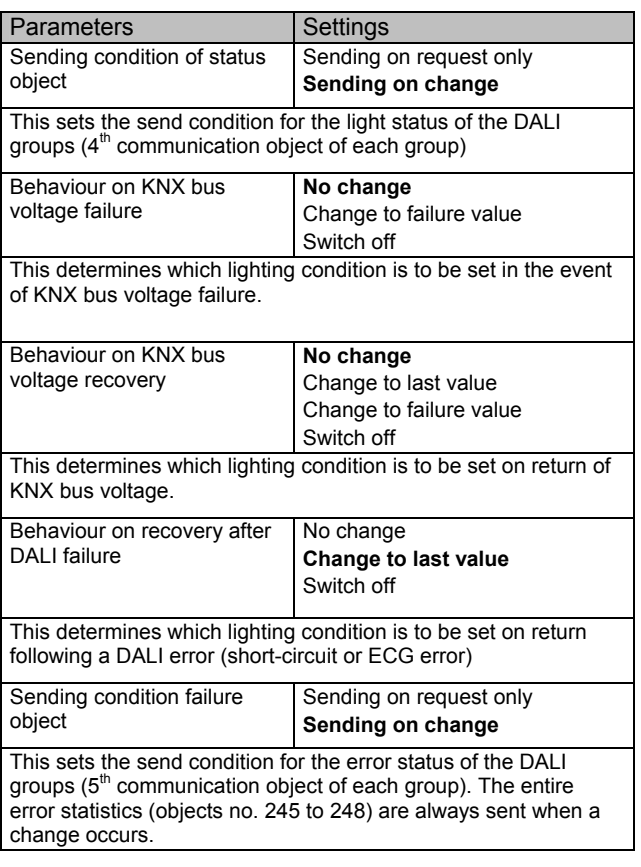

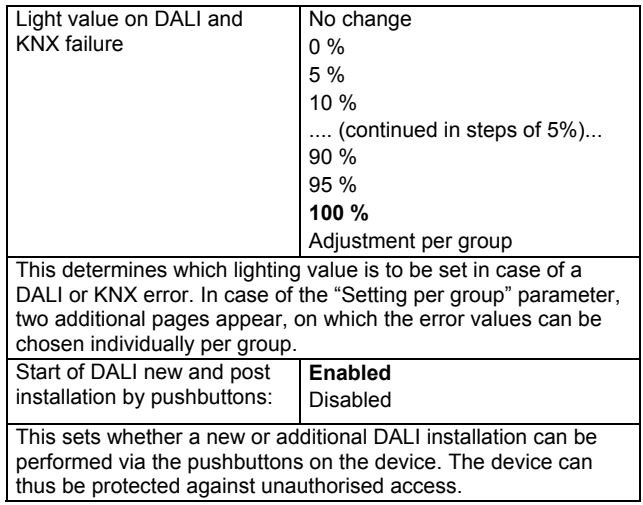

One page is available for each group on which the groupspecific parameters can be set.

Page **Group 1 - 16**:

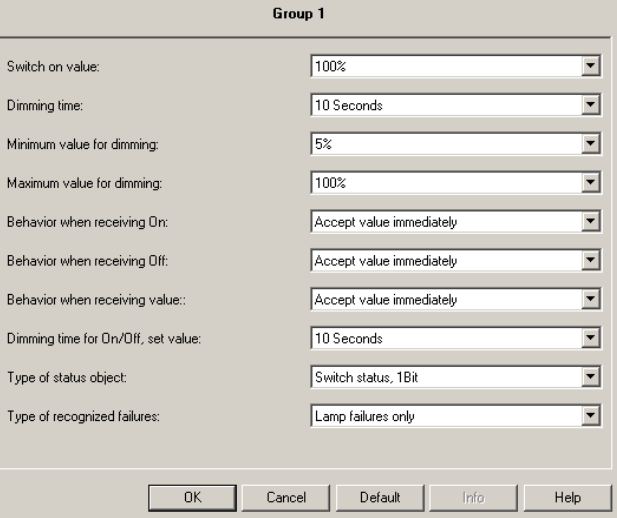

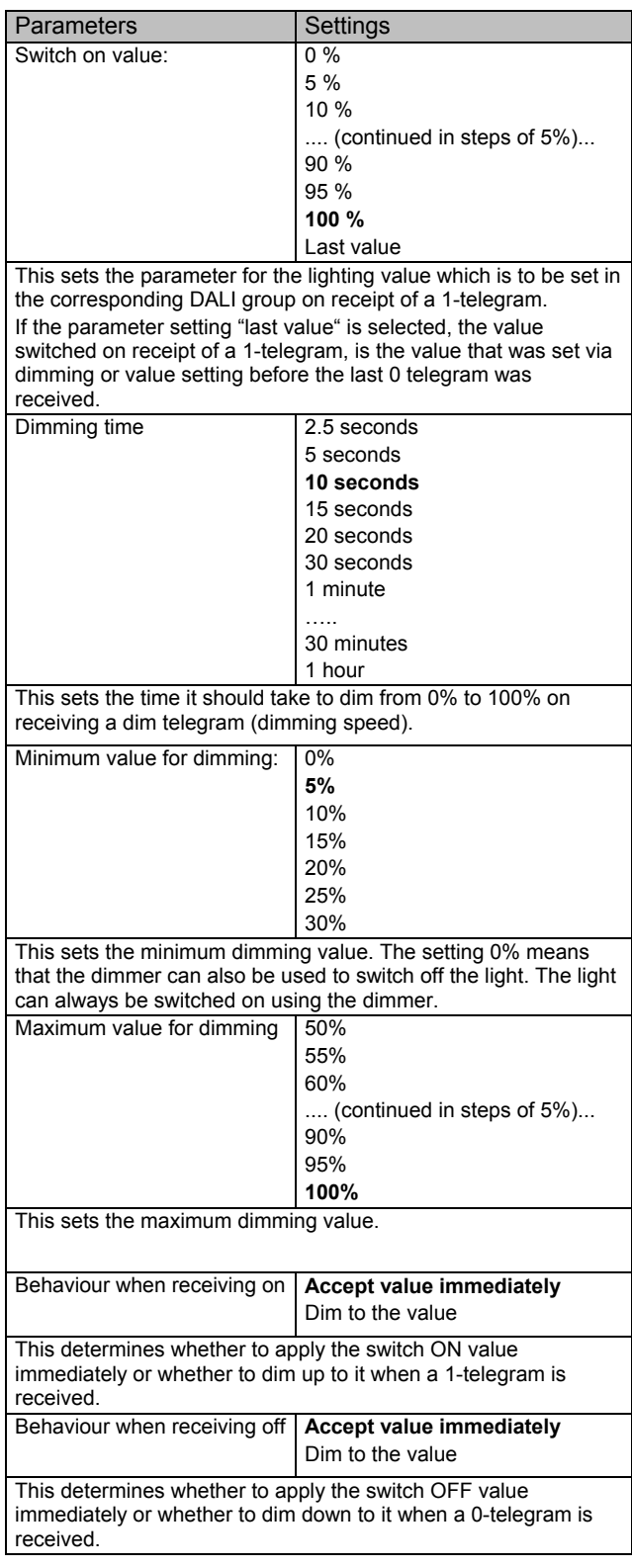

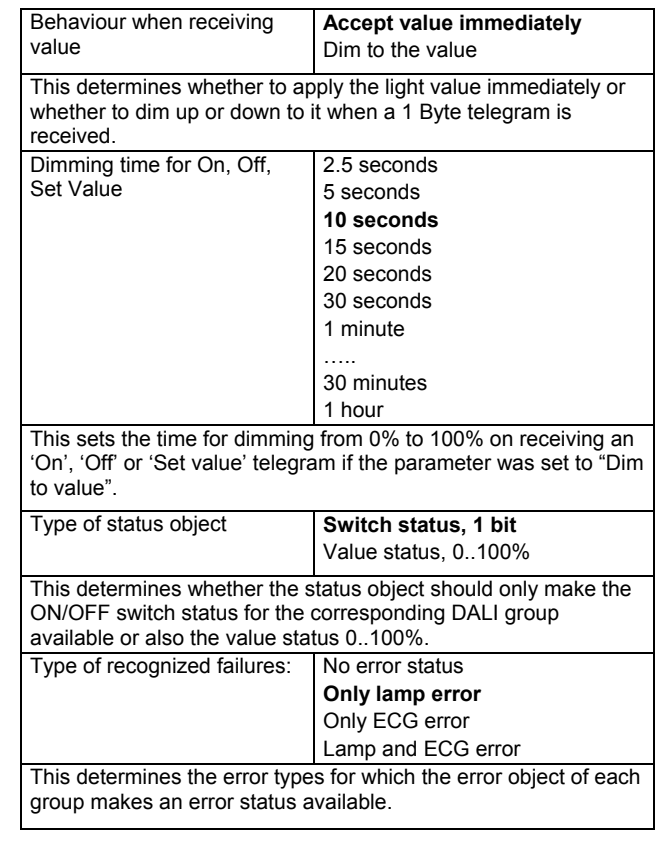

If on the General Page the parameter "Lighting value in the event of DALI and KNX errors" is set to "Setting per group", two additional pages will appear on which the error values can be selected individually.

## Page **Failure values group 1 - 8:**

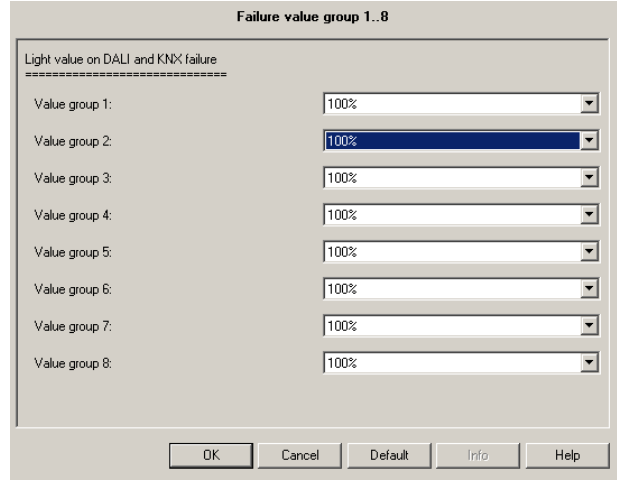

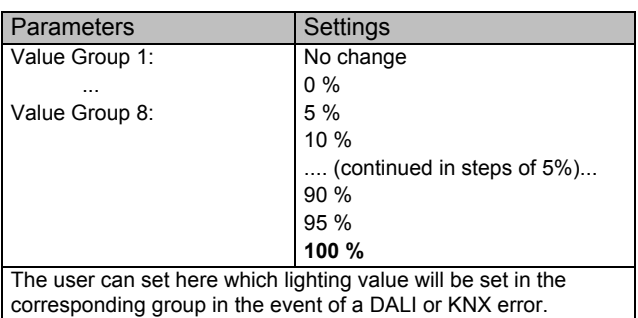

The function of the page "Error Values Groups 9 – 16", is analogue to the one described on the previous page.

In addition to group control, the DaliControl SC64IP also offers individual control of ECGs. Whether individual control is possible as well as the type of individual control can be set on a separate page.

### Page **ECG individual control:**

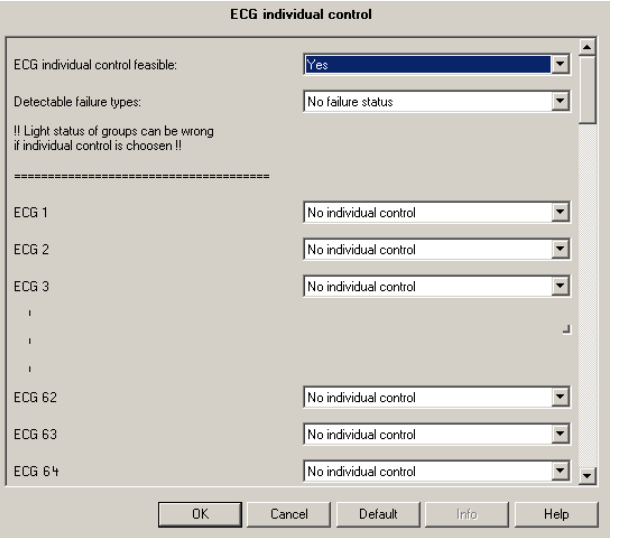

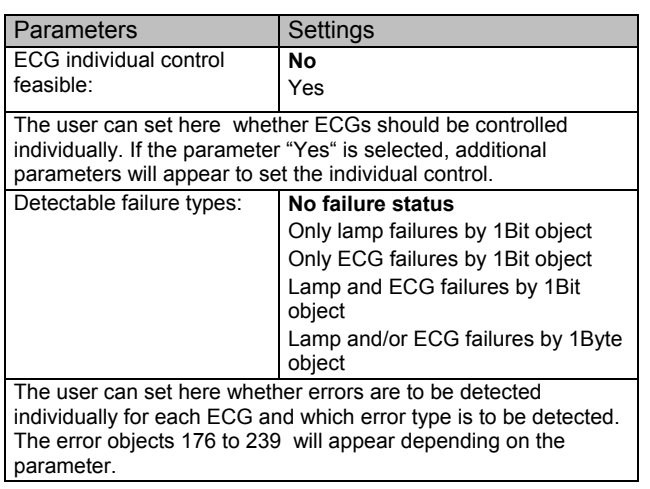

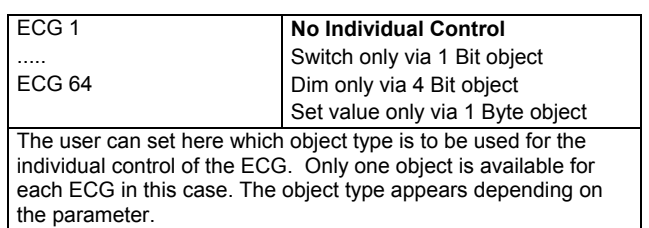

In addition to group and individual control, the application also offers complete control of all connected ECGs at the same time. Communication in this case is via DALI Broadcast Telegrams and no new installation of the DALI is required.

#### Page **Common control:**

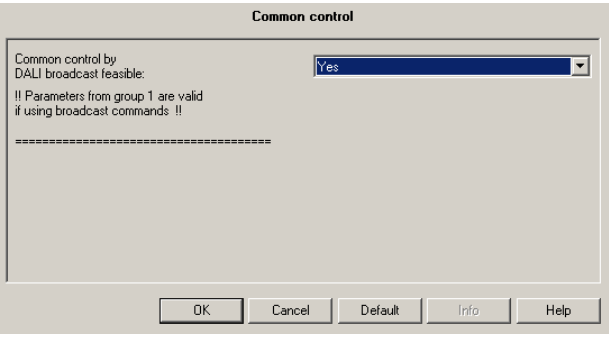

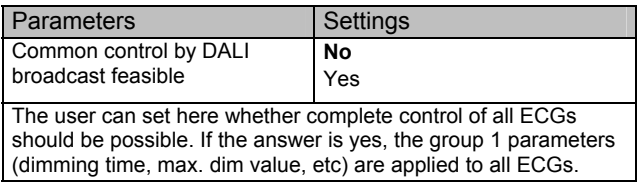

**Attention: In case of total control via DALI Broadcast, the parameters in group 1 apply (e.g. switch on value, dimming time, etc). They can be set on the corresponding parameter page.** 

The DaliControl SC64IP also enables DALI commissioning via a permanent or temporary IP network. The operations necessary for the commissioning process can be performed via the web pages of the integrated web server. The IP address is usually assigned by the DHCP service of a DHCP server on the network. If no DHCP server is available, the settings need to be performed manually.

The required network configurations are set via parameters.

#### Page **IP configuration**

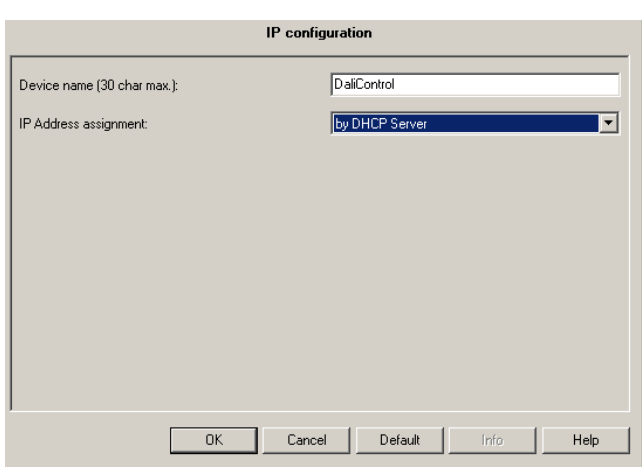

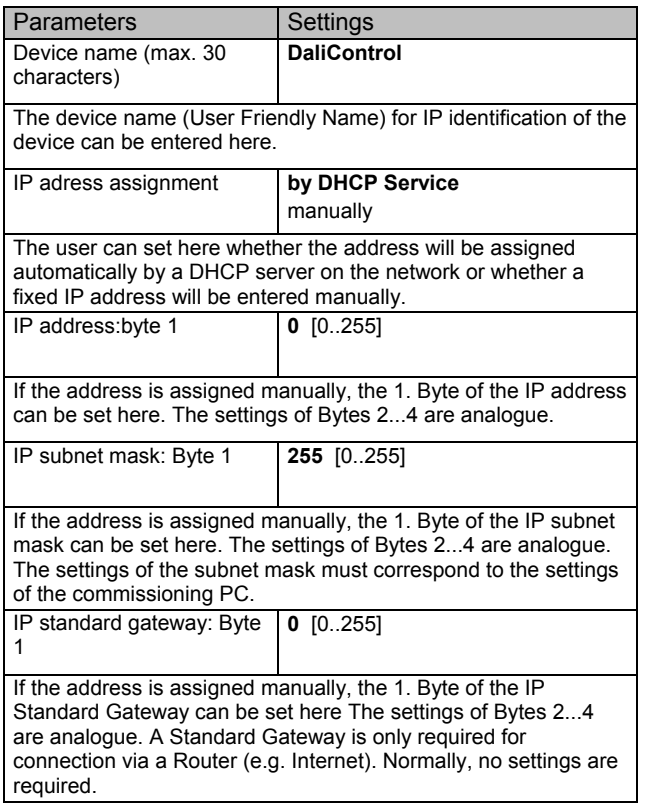

**Attention: Please agree the IP settings with the network administrator. If no DHCP service is available on the network, the IP settings need to be performed manually. It is therefore important to ensure that the selected settings are admissible on the network.** 

### **Behaviour in the event of voltage failure and voltage return**

The different scenarios for voltage failure and voltage return can be set via the parameters on the General Page.

The behaviour of the connected lamps can be set via the parameters "Behaviour in the event of KNX bus voltage failure and return of KNX bus voltage". If the setting "No change" is selected, the lighting value that was set last, is retained. If the setting "Switch to error value" is selected, the value set on the lamp is the one that was set under "Lighting value in the event of DALI or KNX errors". The setting "Switch to last value" is only possible for the return of KNX bus voltage. If the error value has been activated in the event of bus voltage failure, this parameter setting will cause the lighting values to be automatically re-set to the values before the failure once the voltage returns. Please remember that the correct last value can only be set, if during the bus voltage failure no other power failure of the Gateway has occurred. In the event of a Gateway power failure, the lights will be switched off on return of the voltage if the parameter was set to "Switch to last value" (Value 0). If the parameter "Switch Off" is set, the lamps will be switched off in any case.

A Dali error can occur in the event of a short circuit or when the DALI line is interrupted. If an error occurs, the error lighting value that is saved in the ECGs (Setting via lighting value in the event of DALI and KNX error) will be set. If the parameter for the behaviour after the occurrence of a DALI error is set to "Switch to last value" or "Switch Off", a safe and correct lamp setting can only be ensured if the error has occurred for at least 1-2 minutes (depending on the number of connected ECGs). In order for the Gateway to be able to recognise the error, all ECGs are contacted cyclically. Depending on the number, this process can take up to 2 minutes. It is therefore possible that in the event of a very brief error, the Gateway will not yet have detected the error and will not perform the desired function. In this case inconsistencies can occur between the set lighting value and the displayed status. This problem is inherent in the Dali system.

A failure of the Gateway power supply always leads to a complete re-set of the device. The behaviour after a device reset is also determined by the parameter Behaviour on return of bus voltage. Please remember that, if "Switch to last value" is set, the device is switched off, as the internal memory is deleted during the device re-set.

Please also remember another characteristic in the event of simultaneous return of Gateway power supply and ECG voltage. Principally all DALI ECGs are switched on as soon as the power is switched on. If the parameter for behaviour on return of bus voltage is set to "Switch Off", the switch off command needs ca. 1 second to take effect after the system is re-started. On return of the voltage, the ECGs will have initially been switched on automatically and only then switched off. As a result the lamps will be lit briefly when the respective parameters are set. This behaviour is also system-inherent and cannot be prevented.